# **Docker Cheat Sheet**

https://github.com/sunilake/docker-cheat-sheet.git

## Table of Contents

- **Why Docker**
- · Prerequisites
- · Installation
- · Containers
- · Images
- · Networks
- **Registry and Repository**
- · Dockerfile
- · Layers
- · Links
- · Volumes
- · Exposing Ports
- **Best Practices**
- · Security
- **Tips**
- · Contributing

#### Why Docker

"With Docker, developers can build any app in any language using any toolchain. "Dockerized" apps are completely portable and can run anywhere - colleagues' OS X and Windows laptops, QA servers running Ubuntu in the cloud, and production data center VMs running Red Hat.

Developers can get going quickly by starting with one of the 13,000+ apps available on Docker Hub. Docker manages and tracks changes and dependencies, making it easier for sysadmins to understand how the apps that developers build work. And with Docker Hub, developers can automate their build pipeline and share artifacts with collaborators through public or private repositories.

Docker helps developers build and ship higher-quality applications, faster." -- What is **Docker** 

#### **Prerequisites**

I use Oh My Zsh with the Docker plugin for autocompletion of docker commands. YMMV.

#### **Linux**

The 3.10.x kernel is the minimum requirement for Docker.

## MacOS

10.8 "Mountain Lion" or newer is required.

#### Installation

## Linux

Quick and easy install script provided by Docker:

curl -sSL https://get.docker.com/| sh If you're not willing to run a random shell script, please see the installation instructions for your distribution.

If you are a complete Docker newbie, you should follow the series of tutorials now.

## Mac OS X

Download and install Docker Toolbox. Docker For Mac is nice, but it's not quite as finished as the VirtualBox install. See the comparison.

**NOTE** If you have an existing docker toolbox, you might think you can upgrade Docker Machine binaries directly (either from URL or docker-machine upgrade default) and it will take care of itself. This is not going to help -- docker-machine will be 1.10.3 while docker is still 1.8.3 or whatever your previous version is.

You are much better off using Docker Toolbox DMG file to upgrade, which will take care of all the binaries at once.

Once you've installed Docker Toolbox, install a VM with Docker Machine using the VirtualBox provider:

docker-machine create --driver=virtualbox default docker-machine ls eval "\$(docker-machine env default)" Then start up a container:

docker run hello-world That's it, you have a running Docker container. If you are a complete Docker newbie, you should probably follow the series of tutorials now.

#### **Containers**

Your basic isolated Docker process. Containers are to Virtual Machines as threads are to processes. Or you can think of them as chroots on steroids.

# Lifecycle

- · docker create creates a container but does not start it.
- docker rename allows the container to be renamed.
- · docker run creates and starts a container in one operation.
- · docker rm deletes a container.
- · docker update updates a container's resource limits.

Normally if you run a container without options it will start and stop immediately, if you want keep it running you can use the command, docker run -td container\_id this will use the option -t that will allocate a pseudo-TTY session and -d that will detach automatically the container (run container in background and print container ID).

If you want a transient container, docker run --rm will remove the container after it stops. If you want to map a directory on the host to a docker container, docker run -v \$HOSTDIR:\$DOCKERDIR. Also see Volumes.

If you want to remove also the volumes associated with the container, the deletion of the container must include the -v switch like in docker rm -v.

There's also a logging driver available for individual containers in docker 1.10. To run docker with a custom log driver (i.e., to syslog), use docker run --log-driver=syslog.

Another useful option is docker run --name yourname docker\_imagebecause when you specify the --name inside the run command this will allow you to start and stop a container by calling it with the name the you specified when you created it.

# Starting and Stopping

- · docker start starts a container so it is running.
- · docker stop stops a running container.
- · docker restart stops and starts a container.
- docker pause pauses a running container, "freezing" it in place.
- · docker unpause will unpause a running container.
- · docker wait blocks until running container stops.
- · docker kill sends a SIGKILL to a running container.
- docker attach will connect to a running container.

If you want to integrate a container with a host process manager, start the daemon with r=false then use docker start -a.

If you want to expose container ports through the host, see the exposing ports section.

Restart policies on crashed docker instances are covered here.

#### *CPU Constraints*

You can limit CPU, either using a percentage of all CPUs, or by using specific cores.

For example, you can tell the cpu-shares setting. The setting is a bit strange -- 1024 means 100% of the CPU, so if you want the container to take 50% of all CPU cores, you should specify 512. See https://goldmann.pl/blog/2014/09/11/resource-management-in-docker/# cpu for more:

docker run -ti --c 512 agileek/cpuset-test

You can also only use some CPU cores using cpuset-cpus. See

https://agileek.github.io/docker/2014/08/06/docker-cpuset/ for details and some nice videos:

docker run -ti --cpuset-cpus=0,4,6 agileek/cpuset-test

Note that Docker can still **see** all of the CPUs inside the container -- it just isn't using all of them. See https://github.com/docker/docker/issues/20770 for more details.

#### *Memory Constraints*

You can also set memory constraints on Docker:

docker run -it -m 300M ubuntu:14.04 /bin/bash

#### *Capabilities*

Linux capabilities can be set by using cap-add and cap-drop. See https://docs.docker.com/engine/reference/run/#/runtime-privilege-and-linux-capabilities for details. This should be used for greater security. To mount a FUSE based filesystem, you need to combine both --cap-add and --device:

docker run --rm -it --cap-add SYS\_ADMIN--device /dev/fuse sshfs Give access to a single device:

docker run -it --device=/dev/ttyUSB0 debian bash Give access to all devices:

docker run -it --privileged -v /dev/bus/usb:/dev/bus/usbdebian bash more info about privileged containers here

# Info

- docker ps shows running containers.
- docker logs gets logs from container. (You can use a custom log driver, but logs is only available for json-file and journald in 1.10).
- docker inspect looks at all the info on a container (including IP address).
- docker events gets events from container.
- docker port shows public facing port of container.
- docker top shows running processes in container.
- docker stats shows containers' resource usage statistics.
- docker diff shows changed files in the container's FS.

docker ps -a shows running and stopped containers. docker stats --all shows a running list of containers.

# Import / Export

- docker cp copies files or folders between a container and the local filesystem.
- · docker export turns container filesystem into tarball archive stream to STDOUT.

# Executing Commands

docker exec to execute a command in container.

To enter a running container, attach a new shell process to a running container called foo, use: docker exec -it foo /bin/bash.

## Images

Images are just templates for docker containers.

# Lifecycle

- · docker images shows all images.
- docker import creates an image from a tarball.
- · docker build creates image from Dockerfile.
- · docker commit creates image from a container, pausing it temporarily if it is running.
- · docker rmi removes an image.
- docker load loads an image from a tar archive as STDIN, including images and tags (as of 0.7).
- docker save saves an image to a tar archive stream to STDOUT with all parent layers, tags & versions (as of 0.7).

# Info

- · docker history shows history of image.
- · docker tag tags an image to a name (local or registry).

# Cleaning up

While you can use the docker rmi command to remove specific images, there's a tool called docker-gc that will clean up images that are no longer used by any containers in a safe manner.

# Load/Save image

Load an image from file:

docker load < my\_image.tar.gz Save an existing image:

docker save my\_image:my\_tag | gzip > my\_image.tar.gz

# Import/Export container

Import a container as an image from file:

cat my\_container.tar.gz | docker import - my\_image:my\_tag Export an existing container:

docker export my\_container | gzip > my\_container.tar.gz

# Difference between loading a saved image and importing an exported container as an image

Loading an image using the load command creates a new image including its history. Importing a container as an image using the import command creates a new image excluding the history which results in a smaller image size compared to loading an image.

#### Networks

Docker has a networks feature. Not much is known about it, so this is a good place to expand the cheat sheet. There is a note saying that it's a good way to configure docker containers to talk to each other without using ports. See working with networks for more details.

## Lifecycle

- · docker network create
- · docker network rm

#### Info

- docker network ls
- docker network inspect

# Connection

- docker network connect
- · docker network disconnect

#### You can specify a specific IP address for a container:

# create a new bridge network with your subnet and gateway for your ip block docker network create --subnet 203.0.113.0/24 --gateway 203.0.113.254 iptastic # run a nginx container with a specific ip in that block \$ docker run --rm -it --net iptastic --ip 203.0.113.2 nginx

# curl the ip from any other place (assuming this is a public ip block duh) \$ curl 203.0.113.2

## Registry & Repository

A repository is a *hosted* collection of tagged images that together create the file system for a container.

A registry is a *host* -- a server that stores repositories and provides an HTTP API for managing the uploading and downloading of repositories.

Docker.com hosts its own index to a central registry which contains a large number of repositories. Having said that, the central docker registry does not do a good job of verifying images and should be avoided if you're worried about security.

- docker login to login to a registry.
- · docker logout to logout from a registry.
- · docker search searches registry for image.
- · docker pull pulls an image from registry to local machine.
- docker push pushes an image to the registry from local machine.

# Run local registry

You can run a local registry by using the docker distribution project and looking at the local deploy instructions.

Also see the mailing list.

#### Dockerfile

The configuration file. Sets up a Docker container when you run docker build on it. Vastly preferable to docker commit.

Here are some common text editors and their syntax highlighting modules you could use to create Dockerfiles:

- · If you use jEdit, I've put up a syntax highlighting module for Dockerfile you can use.
- Sublime Text 2
- · Atom
- · Vim
- **Emacs**
- **TextMate**
- · VS Code

Also see Docker meets the IDE

## **Instructions**

- · .dockerignore
- FROM Sets the Base Image for subsequent instructions.
- · MAINTAINER (deprecated use LABEL instead) Set the Author field of the generated images.
- · RUN execute any commands in a new layer on top of the current image and commit the results.
- CMD provide defaults for an executing container.
- · EXPOSE informs Docker that the container listens on the specified network ports at runtime. NOTE: does not actually make ports accessible.
- · ENV sets environment variable.
- · ADD copies new files, directories or remote file to container. Invalidates caches. AvoidADD and use COPY instead.
- · COPY copies new files or directories to container. Note that this only copies as root, so you have to chown manually regardless of your USER / WORKDIR setting. See https://github.com/moby/moby/issues/30110
- · ENTRYPOINT configures a container that will run as an executable.
- · VOLUME creates a mount point for externally mounted volumes or other containers.
- · USER sets the user name for following RUN / CMD / ENTRYPOINT commands.
- WORKDIR sets the working directory.
- ARG defines a build-time variable.
- · ONBUILD adds a trigger instruction when the image is used as the base for another build.
- · STOPSIGNAL sets the system call signal that will be sent to the container to exit.
- LABEL apply key/value metadata to your images, containers, or daemons.

# Tutorial

· Flux7's Dockerfile Tutorial

## Examples

- · Examples
- Best practices for writing Dockerfiles
- · Michael Crosby has some more Dockerfiles best practices / take 2.
- · Building Good Docker Images/ Building Better Docker Images
- · Managing Container Configuration with Metadata

#### Layers

The versioned filesystem in Docker is based on layers. They're like git commits or changesets for filesystems.

#### Links

Links are how Docker containers talk to each other through TCP/IP ports. Linking into Redis and Atlassian show worked examples. You can also resolve links by hostname.

This has been deprected to some extent by user-defined networks.

NOTE: If you want containers to ONLY communicate with each other through links, start the docker daemon with -icc=false to disable inter process communication. If you have a container with the name CONTAINER (specified by docker run --name CONTAINER) and in the Dockerfile, it has an exposed port: EXPOSE 1337 Then if we create another container called LINKED like so:

docker run -d --link CONTAINER:ALIAS --name LINKED user/wordpress Then the exposed ports and aliases of CONTAINER will show up in LINKED with the following environment variables:

\$ALIAS PORT 1337 TCP PORT \$ALIAS\_PORT\_1337\_TCP\_ADDR And you can connect to it that way.

To delete links, use docker rm --link.

Generally, linking between docker services is a subset of "service discovery", a big problem if you're planning to use Docker at scale in production. Please read The Docker Ecosystem: Service Discovery and Distributed Configuration Stores for more info.

#### Volumes

Docker volumes are free-floating filesystems. They don't have to be connected to a particular container. You should use volumes mounted from data-only containers for portability.

#### Lifecycle

- · docker volume create
- · docker volume rm

#### Info

- docker volume ls
- docker volume inspect

Volumes are useful in situations where you can't use links (which are TCP/IP only). For instance, if you need to have two docker instances communicate by leaving stuff on the filesystem.

You can mount them in several docker containers at once, using docker run --volumes-from.

Because volumes are isolated filesystems, they are often used to store state from computations between transient containers. That is, you can have a stateless and transient container run from a recipe, blow it away, and then have a second instance of the transient container pick up from where the last one left off.

See advanced volumes for more details. Container42 is also helpful.

You can map MacOS host directories as docker volumes:

docker run -v /Users/wsargent/myapp/src:/src You can use remote NFS volumes if you're feeling brave.

You may also consider running data-only containers as described here to provide some data portability.

Be aware that you can mount files as volumes.

#### Exposing ports

Exposing incoming ports through the host container is fiddly but doable.

This is done by mapping the container port to the host port (only using localhost interface) using -p:

docker run -p 127.0.0.1:\$HOSTPORT:\$CONTAINERPORT--name CONTAINER -t someimage You can tell Docker that the container listens on the specified network ports at runtime by using EXPOSE:

EXPOSE <CONTAINERPORT>

Note that EXPOSE does not expose the port itself -- only -p will do that. To expose the container's port on your localhost's port:

```
iptables -t nat -A DOCKER -p tcp --dport <LOCALHOSTPORT> -j DNAT --to-destination
<CONTAINERIP>:<PORT>
```
If you're running Docker in Virtualbox, you then need to forward the port there as well, using forwarded\_port. Define a range of ports in your Vagrantfile like this so you can dynamically map them:

Vagrant.configure(VAGRANTFILE\_API\_VERSION)do |config|

...

```
 (49000..49900).eachdo |port|
```
 config.vm.network :forwarded\_port, :host => port, :guest => port end

...

end

If you forget what you mapped the port to on the host container, use docker port to show it: docker port CONTAINER \$CONTAINERPORT

#### Best Practices

This is where general Docker best practices and war stories go:

- · The Rabbit Hole of Using Docker in Automated Tests
- · Bridget Kromhout has a useful blog post on running Docker in production at Dramafever.
- There's also a best practices blog post from Lyst.
- · Building a Development Environment With Docker
- · Discourse in a Docker Container

#### Security

This is where security tips about Docker go. The Docker security page goes into more detail.

First things first: Docker runs as root. If you are in the docker group, you effectively have root access. If you expose the docker unix socket to a container, you are giving the container root access to the host.

Docker should not be your only defense. You should secure and harden it.

For an understanding of what containers leave exposed, you should read Understanding and Hardening Linux Containers by Aaron Grattafiori. This is a complete and comprehensive guide to the issues involved with containers, with a plethora of links and footnotes leading on to yet more useful content. The security tips following are useful if you've already hardened containers in the past, but are not a substitute for understanding.

# Security Tips

For greatest security, you want to run Docker inside a virtual machine. This is straight from the Docker Security Team Lead -- slides / notes. Then, run with AppArmor / seccomp / SELinux / grsec etc to limit the container permissions. See the Docker 1.10 security features for more details.

Docker image ids are sensitive information and should not be exposed to the outside world. Treat them like passwords.

See the Docker Security Cheat Sheet by Thomas Sjögren: some good stuff about container hardening in there.

Check out the docker bench security script, download the white papers and subscribe to the mailing lists (unfortunately Docker does not have a unique mailing list, only dev / user).

You should start off by using a kernel with unstable patches for grsecurity / pax compiled in, such as Alpine Linux. If you are using grsecurity in production, you should spring for commercial support for the stable patches, same as you would do for RedHat. It's \$200 a month, which is nothing to your devops budget.

Since docker 1.11 you can easily limit the number of active processes running inside a container to prevent fork bombs. This requires a linux kernel  $>= 4.3$  with CGROUP\_PIDS=y to be in the kernel configuration.

docker run --pids-limit=64

Also available since docker 1.11 is the ability to prevent processes from gaining new privileges. This feature have been in the linux kernel since version 3.5. You can read more about it in this blog post.

docker run --security-opt=no-new-privileges From the Docker Security Cheat Sheet (it's in PDF which makes it hard to use, so copying below) by Container Solutions:

Turn off interprocess communication with:

docker -d --icc=false --iptables Set the container to be read-only:

docker run --read-only Verify images with a hashsum:

docker pull debian@sha256:a25306f3850e1bd44541976aa7b5fd0a29be Set volumes to be read only:

docker run -v \$(pwd)/secrets:/secrets:ro debian Define and run a user in your Dockerfile so you don't run as root inside the container:

RUN groupadd -r user && useradd -r -g user user USER user

# User Namespaces

There's also work on user namespaces -- it is in 1.10 but is not enabled by default.

To enable user namespaces ("remap the userns") in Ubuntu 15.10, follow the blog example.

## Security Videos

- · Using Docker Safely
- Securing your applications using Docker
- · Container security: Do containers actually contain?
- Linux Containers: Future or Fantasy?

# Security Roadmap

The Docker roadmap talks about seccomp support. There is an AppArmor policy generator called bane, and they're working on security profiles.

# **Tips**

### Sources:

- · 15 Docker Tips in 5 minutes
- · CodeFresh Everyday Hacks Docker

## Prune

The new Data Management Commands have landed as of Docker 1.13:

- · docker system prune
- · docker volume prune
- · docker network prune
- · docker container prune
- · docker image prune

# df

docker system df presents a summary of the space currently used by different docker objects.

# Heredoc Docker Container

docker build -t htop - << EOF FROM alpine RUN apk --no-cache add htop EOF

## Last Ids

alias dl='docker ps -l -q' docker run ubuntu echo hello world docker commit \$(dl) helloworld

# Commit with command (needs Dockerfile)

docker commit -run='{"Cmd":["postgres","-too -many -opts"]}' \$(dl) postgres

## Get IP address

docker inspect \$(dl) | grep -wm1 IPAddress | cut -d '"' -f 4 or install jq:

docker inspect \$(dl) | jq -r '.[0].NetworkSettings.IPAddress' or using a go template:

docker inspect -f '{{ .NetworkSettings.IPAddress }}' <container\_name> or when building an image from Dockerfile, when you want to pass in a build argument:

```
DOCKER_HOST_IP=`ifconfig | grep -E "([0-9]{1,3}\.){3}[0-9]{1,3}"| grep -v 127.0.0.1 | awk '{ print $2 }' |
cut -f2 -d: | head -n1`
echo DOCKER_HOST_IP = $DOCKER_HOST_IP
docker build \
  --build-arg ARTIFACTORY_ADDRESS=$DOCKER_HOST_IP
  -t sometag \
  some-directory/
```
# Get port mapping

docker inspect -f '{{range \$p, \$conf := .NetworkSettings.Ports}}{{\$p}} -> {{(index \$conf 0).HostPort}} {{end}}' <containername>

# Find containers by regular expression

for i in \$(docker ps -a | grep "REGEXP\_PATTERN"| cut -f1 -d" "); do echo \$i; done

# Get Environment Settings

docker run --rm ubuntu env

# Kill running containers

docker kill \$(docker ps -q)

# Delete all containers (force!! running or stopped containers)

docker rm -f \$(docker ps -qa)

## Delete old containers

docker ps -a | grep 'weeks ago' | awk '{print \$1}' | xargs docker rm

# Delete stopped containers

docker rm -v \$(docker ps -a -q -f status=exited)

# Delete containers after stopping

docker stop \$(docker ps -aq) && docker rm -v \$(docker ps -aq)

# Delete dangling images

docker rmi \$(docker images -q -f dangling=true)

# Delete all images

docker rmi \$(docker images -q)

# Delete dangling volumes

As of Docker 1.9:

docker volume rm \$(docker volume ls -q -f dangling=true) In 1.9.0, the filter dangling=false does *not* work - it is ignored and will list all volumes.

# Show image dependencies

docker images -viz | dot -Tpng -o docker.png

# Slimming down Docker containers

· Cleaning APT in a RUN layer

This should be done in the same layer as other apt commands. Otherwise, the previous layers still persist the original information and your images will still be fat.

RUN {apt commands} \ && apt-get clean \ && rm -rf /var/lib/apt/lists/\* /tmp/\* /var/tmp/\*

Flatten an image

ID=\$(docker run -d image-name /bin/bash) docker export \$ID | docker import – flat-image-name

For backup

ID=\$(docker run -d image-name /bin/bash) (docker export \$ID | gzip -c > image.tgz) gzip -dc image.tgz | docker import - flat-image-name

# Monitor system resource utilization for running containers

To check the CPU, memory, and network I/O usage of a single container, you can use:

docker stats <container>

For all containers listed by id:

docker stats \$(docker ps -q) For all containers listed by name:

docker stats \$(docker ps --format '{{.Names}}') For all containers listed by image:

docker ps -a -f ancestor=ubuntu Remove all untagged images

docker rmi \$(docker images | grep "^"| awk "{print \$3}") Remove container by a regular expression

docker ps -a | grep wildfly | awk '{print \$1}' | xargs docker rm -f Remove all exited containers

```
docker rm -f $(docker ps -a | grep Exit | awk '{ print $1 }')
```
# Volumes can be files

Be aware that you can mount files as volumes. For example you can inject a configuration file like this:

# copy file from container docker run --rm httpd cat /usr/local/apache2/conf/httpd.conf> httpd.conf

# edit file vim httpd.conf

# start container with modified configuration docker run --rm -ti -v "\$PWD/httpd.conf:/usr/local/apache2/conf/httpd.conf:ro" -p "80:80" httpd

# DOCKER GOODIES – FREQUENT COMMANDS

Noting some of the usual Docker commands I run for future reference…

- § Start Docker daemon = systemctl start docker
- § View running Docker images = docker ps
- § View all images on the server = docker images or docker image ls
- § Remove all images on the server (dangling and unused) = docker images prune -a
- § Build my image = docker build -f <dockerfile\_path>.<br>§ Run my Docker image and check Ansible version = d
- § Run my Docker image and check Ansible version = docker run-rm -it <image\_id> -version § Tag new image = docker tag <image> devopsunleashed/ansible:3.31.1
- § Tag new image = docker tag <image> devopsunleashed/ansible:3.31.1
- § Login to Docker Hub = docker login -u <user> -p <pw>
- § Push image to Docker Hub = docker push devopsunleashed/ansible:3.31.1

# DOCKER HUB – BUILD HOOKS

I tried out the Docker Hub post\_push hook script today with my automated build and it works great. This link has all the details around more advanced Docker Hub build scripting.

What I tried using the post\_push script for was to tag my mainline build (latest) with another specific tag (release).

Steps to implement:

- 1. Create a **hooks** folder in my GitHub repo.
- 2. Create a script called "post\_push" under the hooks folder that will tag the latest image with my release number.

*#!/bin/bash set -e tagStart=\$(expr index "\$IMAGE\_NAME" (C) repoName=\${IMAGE\_NAME:0:tagStart-1} docker tag \$IMAGE\_NAME \${repoName}:18.3.1 docker push \${repoName}:18.3.1*

The end results is the following:

Tag Name

18.3.1

latest

So a possible use-case would be to have a Jenkins job that gets triggered when your Dockerfile changes in GitHub and updates the release version in the "post\_push" script, then triggers the Docker Hub job.

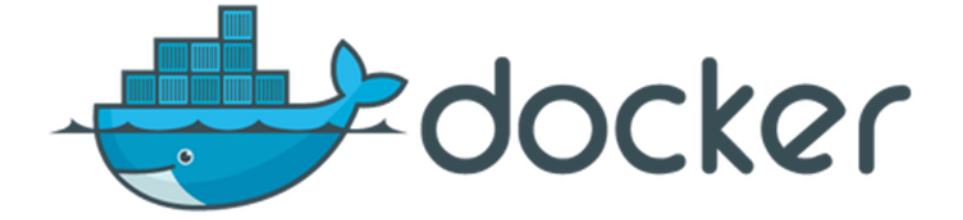